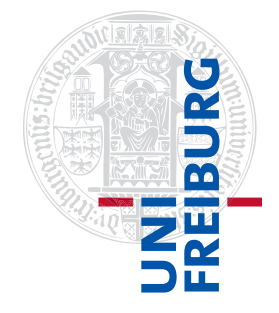

Institut für Physikalische Chemie

## <span id="page-0-0"></span>Methodenkurs "Anwendungen von Mathematica und Matlab in der Physikalischen Chemie" im Sommersemester 2016

Prof. Dr. Stefan Weber, Dr. Till Biskup

 $-$  Aufgabenblatt 6 zum Teil "Matlab" vom 26.07.2016 $-$ 

Aufgabe 6—1 (Mehrere Plots in einem Fenster)

Wie Sie aus der bisherigen Erfahrung wissen, löscht ein plot-Befehl alles, was ggf. im Grafikfenster noch vorhanden ist, und zeichnet neu. Deshalb müssen Sie sich, wenn Sie mehr als eine Funktion in einem Grafikfenster darstellen wollen, anderweitig behelfen. Mögliche Lösungswege wurden Ihnen dabei in der zugehörigen Lektion vorgestellt.

Gegeben seien die folgenden drei Funktionen

$$
y1(x) = \sin(x) + \sin(3x)
$$
  

$$
y2(x) = \sin(x)^{2} + \frac{1}{2} \cdot \sin(3x)
$$
  

$$
y3(x) = \sin(x)^{3} + \frac{1}{3} \cdot \sin(3x)
$$

die Sie gemeinsam im Bereich  $x = [0 \dots 12]$  mit sinnvoller Schrittweite in einem Fenster darstellen sollen. Nutzen Sie hierfür mehrere Möglichkeiten der Darstellung in einem Fenster (plot-Befehl mit mehreren x, y-Paaren bzw. hold on und hold off). Welche Unterschiede ergeben sich bei diesen beiden Strategien? Wie könnte man dem ggf. entgegensteuern?

Aufgabe 6—2 (Achsenbeschriftungen inklusive Formatierung)

Beschriften Sie die Achsen der in der vorausgegangenen Aufgabe erstellten Abbildung. Die x-Achse sei die Zeit in Sekunden, die y -Achse die Amplitude in arbiträren Einheiten (a.u.).

Achten Sie auf die korrekte Formatierung der Achsenbeschriftungen gemäß der Ihnen vorgestellten Nomenklatur. Hierfür können Sie von der grundlegenden Unterstützung von LATEX-Befehlen in MATLAB für die Textformatierung Gebrauch machen.

Aufgabe 6-3 (Linienstile und Symbole)

Spielen Sie mit den unterschiedlichen in MATLAB zur Verfügung stehenden Linienstilen für die Darstellung der oben definierten Funktionen. Stellen Sie eine Funktion mit einer durchgezogenen Linie (Standardeinstellung), die zweite mit einer gestrichelten und die dritte mit einer gepunkteten Linie dar.

Variieren Sie zusätzlich die Linienbreiten und schauen Sie, wie sich unterschiedliche Linienbreiten auf die unterschiedlichen Linienstile auswirkt. Gibt es eine Kurzschreibweise für den Linienstil, die den Stil, die Breite, die Farbe und eventuelle Symbole in sich vereint? Wie könnten Sie eine derartige Kurzschreibweise auch dann verwenden, wenn Sie mehrere x, y-Paare in einem plot-Befehl verwenden?

Probieren Sie in einem weiteren Schritt aus, verschiedene Liniensymbole zu verwenden, und stellen Sie die einzelnen Funktionen sowohl mit Linien und Symbolen als auch nur mit den Symbolen (unverbunden) dar. Gegebenenfalls müssen Sie sich Ihren x-Vektor für die Darstellung mit Symbolen noch einmal mit etwas verringerter Schrittweite definieren.

Auch wenn MATLAB normalerweise beim plot-Befehl die einzelnen Punkte über eine Linie verbindet, ist das in wissenschaftlichem Kontext oft nicht gewünscht. Hier ist es deutlich sinnvoller, wenn Sie nur einzelne unverbundene Symbole darstellen.

Zusatzaufgabe: Verändern Sie die Größe und die Farbe des Randes bzw. der Fläche einzelner Symbole. Beachten Sie, dass nicht jedes Symbol nach Rand und Fläche unterscheidet bzw. nicht alle Symbole als offene (leere) oder geschlossene (ausgefüllte) Varianten existieren.

## Aufgabe 6—4 (Legenden)

Gerade wenn mehr als ein Datensatz in einer Abbildung dargestellt wird, sind Legenden eine sehr nützliche Sache, zumal Sie in MATLAB nicht direkt erklärende Abbildungsunterschriften erzeugen können (und wollen).

Stellen Sie die folgenden Funktionen im Bereich  $x = [-3 \dots 3]$  mit einer geeigneten Schrittweite für x in einem Fenster dar.

$$
y1(x) = \exp(x)
$$
  
\n
$$
y2(x) = x2
$$
  
\n
$$
y3(x) = x
$$
  
\n
$$
y4(x) = \sqrt{x}
$$
  
\n
$$
y5(x) = \ln(x)
$$

Achten Sie darauf, dass die Wurzelfunktion und der natürliche Logarithmus nicht für negative x-Werte definiert sind. Plotten Sie diese Funktionen also nur im Intervall von  $x = [0 \dots 3]$ . Jede Funktion soll in einer eigenen Farbe dargestellt werden.

Fügen Sie der Abbildung eine Legende hinzu. Als möglicher Inhalt der Legende kämen die Namen der dargestellten Funktionen in Betracht, also z.B.: "Exponentialfunktion", "Quadratische Funktion", "Lineare Funktion", "Wurzelfunktion", "natürlicher Logarithmus". Alternativ könnten Sie auch die Formeln versuchen in der Legende umzusetzen. Hierbei werden Sie schnell feststellen, wo die Grenzen der Interpretation von LATEX-Code vonseiten MATLAB liegen.

## Aufgabe 6—5 (Weitere Plotbefehle und Darstellungen)

Erstellen Sie eine Kugel und zeichnen Sie eine Reihe von Punkten auf der Kugeloberfläche, die vom Nordpol der Kugel bis zum Äquator reichen. Die Größe der Punkte soll dabei vom Nordpol zum Äquator hin zunehmen. Gehen Sie dabei wie folgt vor:

Mittels der Funktion  $[a, b, c] =$  sphere (n) lassen sich Koordinaten einer Kugel zurückgeben. Wählen Sie für n z.B. einen Wert von 70. Eine Kugel lässt sich dann mittels des Befehls surface(a,b,c) in MATI AB darstellen

Um auf dieser Kugel nun die Punkte mit unterschiedlichen Größen einzuzeichnen, können Sie auf die Funktion scatter3 zurückgreifen. Konsultieren Sie die MATLAB-Hilfe zu diesem Befehl für weitere Details.

Hinweis: Am einfachsten nehmen Sie sich einen Vektor mit Zahlen von 0 bis  $\pi/2$  und rechnen sich mittels der trigonometrischen Funktionen die x-, y- und z-Werte für Punkte auf der Kugeloberfläche aus.

Aufgabe 6—6 (Skalierte Darstellung von Spektren)

Laden Sie sich die vier Ihnen auf der Seite zum Kurs<sup>[1](#page-0-0)</sup> in einem ZIP-Archiv zur Verfügung gestellten UV/vis-Spektren. Nutzen Sie dafür die im Rahmen des letzten Übungsblattes entwickelte Funktion zum Einlesen dieser Dateien.

Zur Beachtung: Es handelt sich um Dateien, die ein Komma statt eines Punktes als Dezimaltrenner verwenden, weshalb Sie sie nicht mit MATLAB-Bordmitteln einlesen können, sondern sich eine eigene Routine dafür schreiben müssen.

Stellen Sie alle vier Spektren in einer gemeinsamen Abbildung dar. Jeder Datensatz soll dabei in einer eigenen Farbe dargestellt werden.

Stellen Sie in einem nächsten Schritt (ggf. in einer neuen Abbildung) die gleichen Daten noch einmal dar, aber diesmal so, dass das Maximum der langwelligen Absorptionsbande (es handelt sich hier um eine sogenannte "CT-Bande") auf gleiche Intensität normiert ist. Nutzen Sie hierfür die Möglichkeiten der logischen Indizierung und verwenden Sie den Befehl max, um das Maximum zu finden.

Zusatzaufgabe: Stellen Sie in einer weiteren Abbildung das Maximum der CT-Bande jeder der vier Substanzen als Funktion der Substanzen dar. Beschriften Sie die x-Achse dahingehend, dass nur noch vier Datenpunkte (ticks) angezeigt werden und an jedem dieser vier Punkte das Kürzel der Substanz wie aus dem Dateinamen ersichtlich dargestellt wird.

<sup>1</sup><http://www.till-biskup.de/de/lehre/mathematica-matlab/ss2016/material/08/>